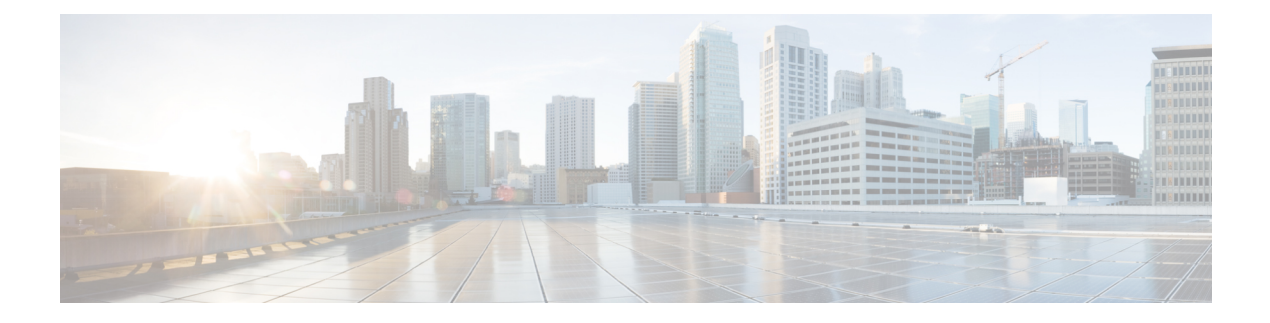

# **Healing Virtual Network Functions**

- Healing [Overview,](#page-0-0) on page 1
- [Healing](#page-0-1) a VM, on page 1
- Recovery and [Redeployment](#page-6-0) Policies, on page 7
- Enabling and [Disabling](#page-13-0) the Host, on page 14
- [Notifications](#page-15-0) and Events, on page 16

# <span id="page-0-0"></span>**Healing Overview**

As part of life cycle management, ESC heals the VNFs when there is a failure. The healing parameters are configured in the KPI section of the datamodel. ESC uses KPI to monitor the VM and the events are triggered based on the KPI conditions. The actions to be taken for every event that is triggered are configured in the rules section during the deployment.

# <span id="page-0-1"></span>**Healing a VM**

Each VM group is configured to enable the healing. Healing is performed at two stages: Before the service is alive and after the service is alive with a recovery policy defined in the data model.

The VMs are deployed and are being monitored. After ESC receives a VM Alive event, if it receives a VM Down event, the healing workflow attempts to recover the VM with the recovery policy.

If ESC does not receive a VM Alive after deployment, ESC recovers the VM with the recovery policy when timeout happens. All the recovery procedures depend on the recovery policy configuration. For example, if the user configured either one of the recovery policy such as Reboot Only, Redeploy Only, or Reboot and Redeploy then ESC will follow the same configured policy.

ESC provides YANG based data model with comprehensive details of all the parameters and description that is needed to define the healing. ESC uses two sections in the data model xml file which define the events and rules:

- $\langle kpi \rangle$  section defines the type of monitoring, events, polling interval and other parameters.
- $\langle$  section defines the actions when the KPI monitoring events are triggered.

For more information on KPI, rules, and data model, see KPIs, Rules and [Metrics](Cisco-Elastic-Services-Controller-User-Guide-5-2_chapter21.pdf#nameddest=unique_109).

The configuration involves the following steps:

- **1.** Define kpi
- **2.** Define rules

The following example shows how to configure the KPI in the data model:

```
\langlekpi\rangle<event_name>VM_ALIVE</event_name>
<metric_value>1</metric_value>
<metric_cond>GT</metric_cond>
<metric_type>UINT32</metric_type>
<metric_collector>
<type>ICMPPing</type>
<nicid>0</nicid>
<poll_frequency>3</poll_frequency>
<polling_unit>seconds</polling_unit>
<continuous_alarm>false</continuous_alarm>
</metric_collector>
</kpi>
```
The following example shows how to configure the rules for every event:

```
<rules>
<admin_rules>
\langlerule\rangle<event_name>VM_ALIVE</event_name>
<action>ALWAYS log</action>
<action>FALSE recover autohealing</action>
<action>TRUE servicebooted.sh</action>
\langle/rule\rangle</admin_rules>
</rules>
```
In the above examples, we define a KPI to monitor the ICMP Ping on the nicid 0. It defines the attributes metric condition and polling. Based on the KPI, the VM\_ALIVE event is triggered with appropriate values. The action in the corresponding rule defines what the next steps are:

- FALSE—Triggers recovery of the VM.
- TRUE—Triggers the defined action.

If recovery is triggered on the VM with reboot then redeploy option configured in the recovery policy, ESC reboots the VM as the first step to recover the VM. If it fails, the VM is un-deployed and a new VM with same day-0 configuration is deployed. ESC tries to reuse the same network configuration like MAC and IP Address as the previous VM.

Typically, if the VM is unreachable, ESC starts VM recovery on all unreachable VMs. During a network outage, ESC suspends VM recovery for the duration of the network outage, thus delaying the VM recovery. ESC detects the unreachable VM, and evaluates the reachability of the gateway first to detect the presence of a network failure.

If ESC cannot ping the gateway, no action istaken to recover the VM. VM recovery resumes when the gateway becomes reachable.

In case of a double fault condition, that is, when the network gateway and the VM failure occur at the same time, ESC automatically performs VM monitoring after the gateway is reachable again.

For information on healing a VNF using ETSI API, see the *Cisco Elastic Services Controller NFV MANO Guide*.

## <span id="page-2-1"></span>**Recovery Policy**

The VMs are deployed and are being monitored. After ESC receives a VM Alive event, if it receives a VM Down event, the healing workflow attempts to recover the VM with the recovery policy.

If ESC does not receive a VM Alive after deployment, ESC recovers VM with the recovery policy when timeout happens. All the recovery procedures depend on the recovery policy configuration.

ESC has the following VM recovery policies that you can specify when you deploy a VNF:

- **Auto Recovery**
- **Manual Recovery**

ESC supports recovery using the policy-driven framework, see Recovery Policy (Using the Policy Framework) for details.

There are three types of actions for a VM recovery:

- **REBOOT\_THEN\_REDEPLOY (default)**—When a VM down event is received or timer expires, the healing workflow first attempts to reboot the VM, if it fails to reboot, then it attempts to redeploy the VM on the same host.
- **REBOOT\_ONLY**—When a VM down event is received or timer expires, the healing workflow only attempts to reboot the VM.
- **REDEPLOY\_ONLY**—When a VM down event is received or timer expires, the healing workflow only attempts to redeploy the VM.

**Note**

If the policy involves REBOOT THEN\_REDEPLOY and REDEPLOY\_ONLY for redeploying the VMs, and if the placement policy is not enforced, then the VIM decides which host to redeploy the VM on.

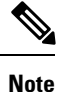

ESC supports both manual and auto recovery for vCloud Director. All three types of recovery actions are applicable for vCloud Director. The REBOOT\_THEN\_REDEPLOY is the default recovery action. For vCD deployment, see [Deploying](Cisco-Elastic-Services-Controller-User-Guide-5-2_chapter15.pdf#nameddest=unique_44) Virtual Network Functions on VMware vCloud Director (vCD).

## **Auto Recovery**

In Auto recovery, the recovery type parameter is set to Auto. ESC automatically recovers the VM with the specified <action-on-recovery> value in the recovery policy. The recovery type is auto by default if the user does not choose a recovery type.

```
<recovery_policy>
<recovery_type>AUTO</recovery_type>
<action on recovery>REBOOT THEN REDEPLOY</action on recovery>
<max_retries>3</max_retries>
</recovery_policy>
```
#### **Manual Recovery**

**Manual Recovery of a VM**

In manual recovery, ESC sends the VM\_MANUAL\_RECOVERY\_NEEDED notification to northbound (NB) and waits for the instruction from NB for recovery. ESC performs recovery when it receives recovery instruction from NB. Further, the recovery action is based on the action-on-recovery parameter in the recovery policy. For manual recovery of a complete deployment, see Manual Recovery of a [Deployment,](#page-4-0) on page 5

The manual recovery policy datamodel is as follows:

```
<vm_group>
......
<recovery_policy>
<recovery_type>MANUAL</recovery_type>
<action_on_recovery>REBOOT_THEN_REDEPLOY</action_on_recovery>
<max_retries>3</max_retries>
</recovery_policy>
</vm_group>
```
For more information about recovery policy parameters in the datamodel, see Elastic Services [Controller](http://www.cisco.com/c/en/us/support/cloud-systems-management/elastic-services-controller-esc/products-user-guide-list.html) [Deployment](http://www.cisco.com/c/en/us/support/cloud-systems-management/elastic-services-controller-esc/products-user-guide-list.html) Attributes.For more information about configuring the recovery policy in the ESC Portal (VMware only), see the Deploying VNFs on VMware vCenter using ESC Portal.

The VM\_MANUAL\_RECOVERY\_NEEDED notification is as follows:

```
===== SEND NOTIFICATION STARTS =====
WARN Type: VM MANUAL RECOVERY NEEDED
WARN Status: SUCCESS
WARN Status Code: 200
WARN Status Msg: Recovery event for VM
[manual-recover_error-g1_0_7d96ad0b-4f27-4a5a-bdf7-ec830e93d07e] triggered.
WARN Tenant: manual-recovery-tenant
WARN Service ID: NULL
WARN Deployment ID: 08491863-846a-4294-b305-c0002b9e8daf
WARN Deployment name: dep-error
WARN VM group name: error-g1
WARN VM Source:
WARN VM ID: ffea079d-0ea2-4d47-ba31-26a08e6dff22
WARN Host ID: 3a5351dc4bb7df0ee25e238a8ebbd6c6fcdf225aebcb9dff6ba10249
WARN Host Name: my-server-27
WARN [DEBUG-ONLY] VM IP: 192.168.0.3;
WARN ===== SEND NOTIFICATION ENDS =====
```
## **APIs for Manual Recovery of a VM**

You can perform manual recovery using the Confd and Rest APIs. The manual recovery request can be configured to override the predefined recovery action to any desired action.

• **Netconf API** recovery-vm-action DO generated vm name [xmlfile]

To perform recovery using the API, login to esc\_nc\_cli and run the following command:

\$ esc nc cli recovery-vm-action DO [xmlfile]

The recovery is performed and the recovery notification is sent to NB.

Ш

**Note**

Recovery (recovery-vm-action DO <VM-NAME>) can be performed after the VM is alive and the service is active. If the deployment is incomplete, it must be completed before performing recovery.

If a failover happens during a configurable manual recovery, the manual recovery resumes with predefined recover action.

The migration of any deployment must always use default recovery policy. You must not provide recovery action for VM/VNF manual recovery in an LCS based recovery.You must not use enable monitor and configurable manual recovery options together.

## • **REST API**

http://ip:8080/ESCAPI/#!/Recovery\_VM\_Operations/handleOperation

POST /v0/{internal\_tenant\_id}/deployments/recovery-vm/{vm\_name}

Recovery VM operation payload:

```
{
"operation":"recovery_do",
"properties":{
"property":[
{
"name":"action",
"value":"REDEPLOY_ONLY"
}
]
}
}
```
## **Supported VM States and Service Combinations for Manual Recovery of a VM**

The API, recovery-vm-action, applies to both auto and manual recovery types, but only under certain VM states and services. The following table shows the details. In general, during deployment, service update, undeployment and recovery, the manual recovery action is rejected by ESC.

<span id="page-4-0"></span>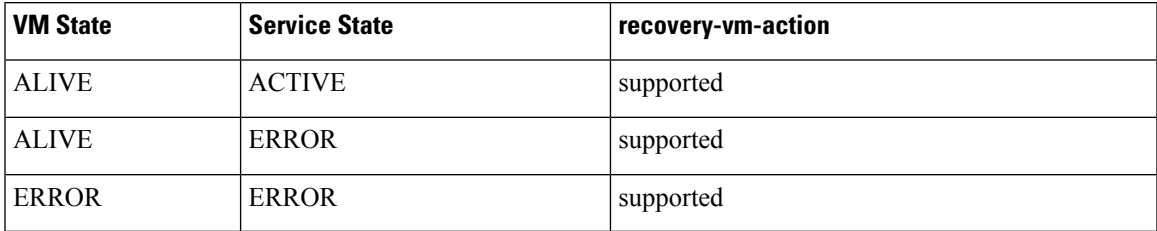

## **Manual Recovery of a Deployment**

## **Recovery Without Monitoring Parameters**

ESC supports manual recovery of VMs at the service level, that is, recovery of a complete deployment. After the successful deployment of a service, the service may move into an error state because of failed VMs. ESC can manually recover these failed VMs, or the complete deployment through a deployment recovery request. For manual recovery of a single VM, see Manual [Recovery,](#page-2-0) on page 3.

### **APIs for Manual Recovery of a Deployment**

You can perform manual recovery using the NETCONF and REST APIs.

The manual recovery request can be configured to override the predefined recovery action to any desired action.

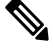

**Note**

There is no service active notification after the deployment recovery. You must run a query, for example, *esc\_nc\_cli get esc\_datamodel* to see if the service state of the deployment is active or not.

If a failover happens during a configurable manual recovery, the manual recovery resumes with predefined recover action.

The migration of any deployment must always use default recovery policy. You must not provide recovery action for VM/VNF manual recovery in an LCS based recovery.You must not use enable monitor and configurable manual recovery options together.

• **NETCONF API** svc-action RECOVER tenant-name deployment-name [xmlfile]

To perform recovery using the API, login to esc\_nc\_cli.

• **REST API**

```
POST /v0/{internal_tenant_id}/deployments/service/{internal_deployment_id}
Content-Type: application/xml
Accept: application/json
Callback: http://172.16.0.1:9010/
Callback-ESC-Events: http://172.16.0.1:9010/
<service_operation xmlns="urn:ietf:params:xml:ns:netconf:base:1.0">
   <operation>recover</operation>
</service_operation>
```
where,

**internal tenant id—is the system admin tenant ID or the tenant name.** 

**internal\_deployment\_id**—is the deployment name.

#### **Supported VM States and Service Combinations for Manual Recovery of a Deployment**

The API, svc-action RECOVER, applies to both auto and manual recovery types, but only under certain VM states and services. The following table shows the details. In general, during deployment, service update, undeployment and recovery, the manual recovery action is rejected by ESC.

ESC accepts VM level recovery request when the service is in active or error state. **Note**

Notifications are not sent to NB if all VMs are in the ALIVE state after a service recovery request.

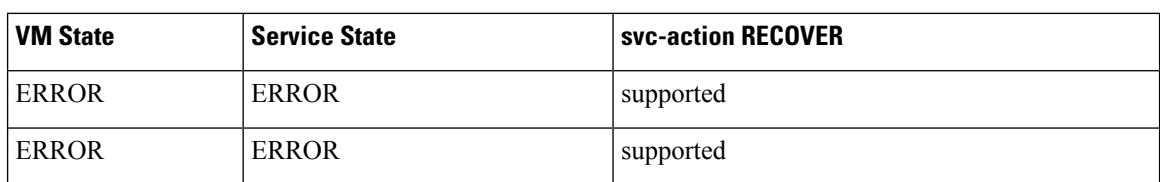

### **Recovery Enabled with Monitoring Parameters**

During manual recovery, you can recover a VM depending on its monitoring parameters. If the VM is in error state, set the monitoring parameters to bring back the VM in error state to live state. If the VM is recovered, then ESC sends a RECOVERY\_CANCELLED notification. If the VM does not come back live, then the recovery process is triggered. See Manual Recovery for more details.

## **NETCONF API**

svc-action SET\_MONITOR\_AND\_RECOVER <tenant-name> <dep-name>

Recovery notification:

```
===== SEND NOTIFICATION STARTS =====
WARN Type: VM_RECOVERY_INIT
WARN Status: SUCCESS
WARN Status Code: 200
WARN Status Msg: Recovery with enabling monitor first event for VM Generated ID
[dep-resource g1 0 74132737-d0a4-4ef0-bd9e-86465c1017bf] triggered.
```
**Note** Recovery enabled with monitoring parameters is for manual recovery at service level only.

## <span id="page-6-0"></span>**Recovery and Redeployment Policies**

ESC uses a policy driven framework to perform actions based on the lifecycle stages in a deployment. A deployment consists of several stages through its lifecycle. Each lifecycle stage (LCS) is associated with a condition. The condition in turn is associated with a predefined action or custom scripts. These conditions and actions are specified within the policies tag in the data model. For more information on Policy driven Framework, see [Policy-Driven](Cisco-Elastic-Services-Controller-User-Guide-5-2_chapter22.pdf#nameddest=unique_118) Data model.

The recovery and redeployment workflows in ESC are policy driven. When VNFs are deployed, the recovery and redeployment policies are specified in the deployment data model. These policies are based on the lifecycle stages of VM or VNF and have actions associated with it.

When a deployment data model is created, you can specify the following policies:

- **Recovery Policy**—The recovery policy is for the VM lifecycle, that is for the recovery of a single VM. Based on the predefined actions, the VM is rebooted, or redeployed. You can perform recovery without using the policy framework. See [Recovery](#page-2-1) Policy, on page 3.
- **Redeployment Policy**—The redeployment policy is for the entire deployment lifecycle, that is for all the VM groups within a deployment. Based on a set of predefined actions, the host is disabled, and VMs are recovered in the deployment.

If the VM recovery fails after the maximum attempts, ESC disables the host and triggers redeployment for all VMs within the deployment. All VMs are undeployed from the old host and redeployed to a new host.

ESC supports redeploying the failed VMs first. During a redeployment, the failed VMs are recovered first, and the VMs that have not failed are queued up for redeployment.

## <span id="page-7-0"></span>**Recovery Policy (Using the Policy Framework)**

Later than Cisco ESC Release 2.2, ESC supports recovery of VMs using the policy-driven framework data model. The recovery is based on the lifecycle stages of VM deployment and predefined actions.

For auto and manual recovery, see [Recovery](#page-2-1) Policy, on page 3.

The table below describes the predefined actions performed at different lifecycle stages.

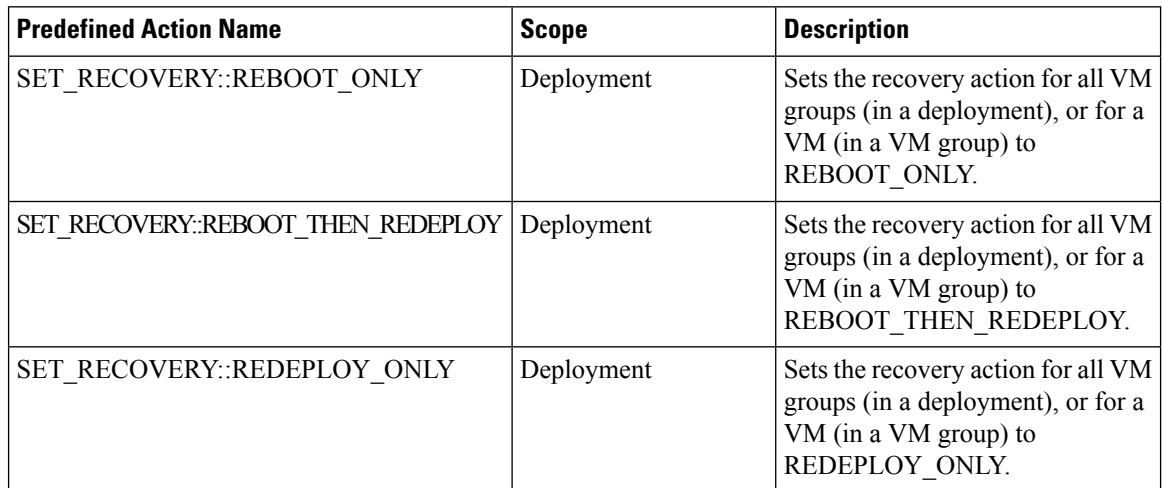

## **Supported Conditions and Predefined Action Combinations**

The following table describes the supported LCS conditions and its actions for recovery and redeployment policies using the policy framework. For more details on the policy driven framework, see [Recovery](#page-6-0) and [Redeployment](#page-6-0) Policies, on page 7.

I

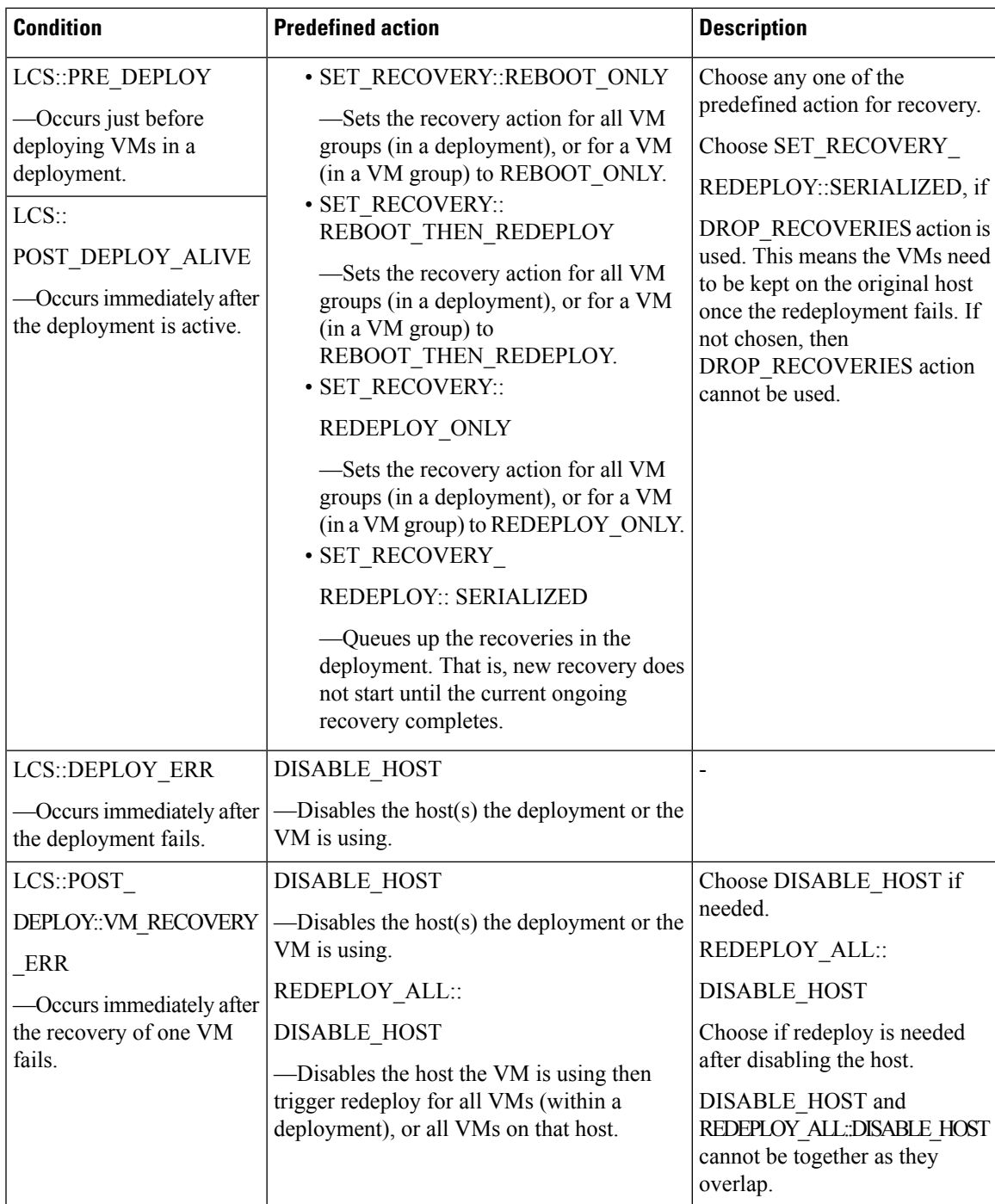

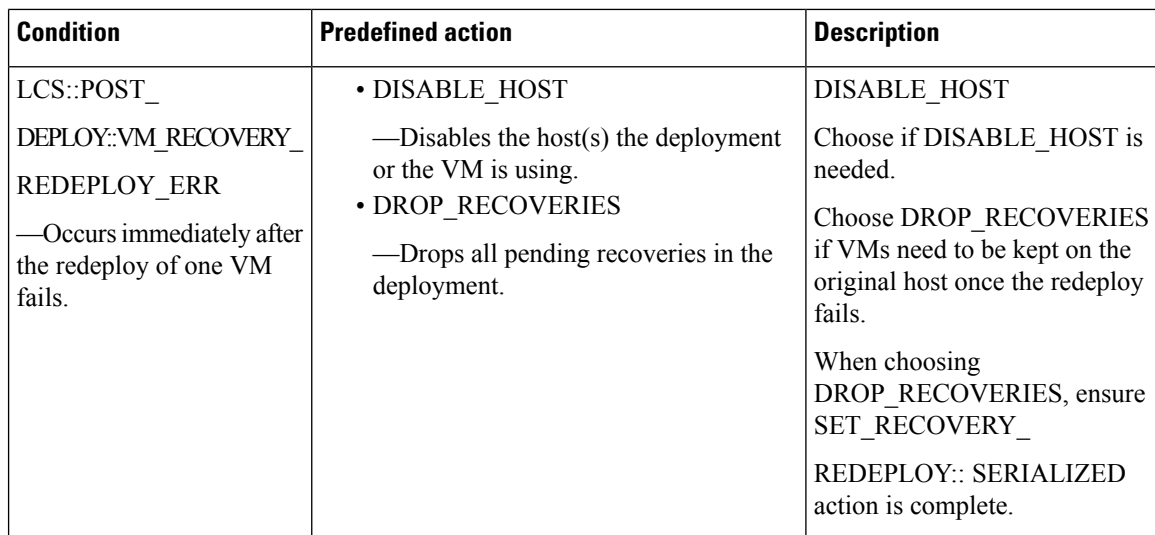

## <span id="page-9-0"></span>**Redeployment Policy**

Redeployment policies are a part of the policy driven framework. Using this framework, you can specify predefined actions for specific lifecycle conditions. For more information on ESC policy driven framework, see [Policy-Driven](Cisco-Elastic-Services-Controller-User-Guide-5-2_chapter22.pdf#nameddest=unique_118) Data model.

Redeployment policies are invoked when a VM recovery fails after the maximum number of attempts. ESC disables the host and triggers redeployment for all VMs within the deployment. All VMs are undeployed from the old host and redeployed to a new host. Based on the combination of lifecycle stages (LCS) and predefined actions, the VMs are redeployed. The redeployment policy is for the entire deployment.

You can use the following lifecycle condition and action combination in the policy datamodel.

 $\overline{\mathscr{C}}$ 

**Note** ESC uses default recovery action, **REBOOT\_THEN\_REDEPLOY** if nothing is chosen.

A sample redeployment policy data model is as follows:

```
<tenants>
        <tenant>
            <name>xyz-redeploy-ten-0502</name>
            <deployments>
                <deployment>
                    <name>dep</name>
                    <policies>
                        <policy>
                            <name>1</name>
                             <conditions>
                                 <condition>
                                    <name>LCS::PRE_DEPLOY</name>
                                 </condition>
                             </conditions>
                             <actions>
                                 <action>
                                     <name>SET_RECOVERY::REBOOT_THEN_REDEPLOY</name>
                                     <type>pre-defined</type>
                                 </action>
```

```
<action>
            <name>SET_RECOVERY_REDEPLOY::SERIALIZED</name>
            <type>pre-defined</type>
        </action>
    </actions>
</policy>
<policy>
   <name>2</name>
    <conditions>
       <condition>
            <name>LCS::POST_DEPLOY_ALIVE</name>
        </condition>
    </conditions>
    <actions>
       <action>
           <name>SET_RECOVERY::REBOOT_ONLY</name>
            <type>pre-defined</type>
        </action>
    </actions>
</policy>
<policy>
    <name>3</name>
    <conditions>
       <condition>
            <name>LCS::DEPLOY_ERR</name>
        </condition>
    </conditions>
    <actions>
        <action>
           <name>DISABLE_HOST</name>
            <type>pre-defined</type>
        </action>
    </actions>
</policy>
<policy>
    <name>4</name>
    <conditions>
        <condition>
            <name>LCS::POST_DEPLOY::VM_RECOVERY_ERR</name>
       </condition>
    </conditions>
    <actions>
       <action>
            <name>REDEPLOY_ALL::DISABLE_HOST</name>
            <type>pre-defined</type>
        </action>
    </actions>
</policy>
<policy>
   <name>5</name>
    <conditions>
        <condition>
           <name>LCS::POST_DEPLOY::VM_RECOVERY_REDEPLOY_ERR</name>
        </condition>
    </conditions>
    <actions>
        <action>
            <name>DISABLE_HOST</name>
            <type>pre-defined</type>
        </action>
        <action>
           <name>DROP_RECOVERIES</name>
            <type>pre-defined</type>
```

```
</action>
                        </actions>
                    </policy>
                </policies>
                <vm_group>
                    <name>Group1</name>
                    <image>xyz-redeploy-img-0502</image>
                    <flavor>xyz-redeploy-flv-0502</flavor>
                    <recovery_policy>
                        <max_retries>1</max_retries>
                    \langle/recovery_policy>
           ......
           ......
         </deployment>
       </deployments>
   </tenant>
</tenants>
```
## **Supported Lifecycle Stages (LCS)**

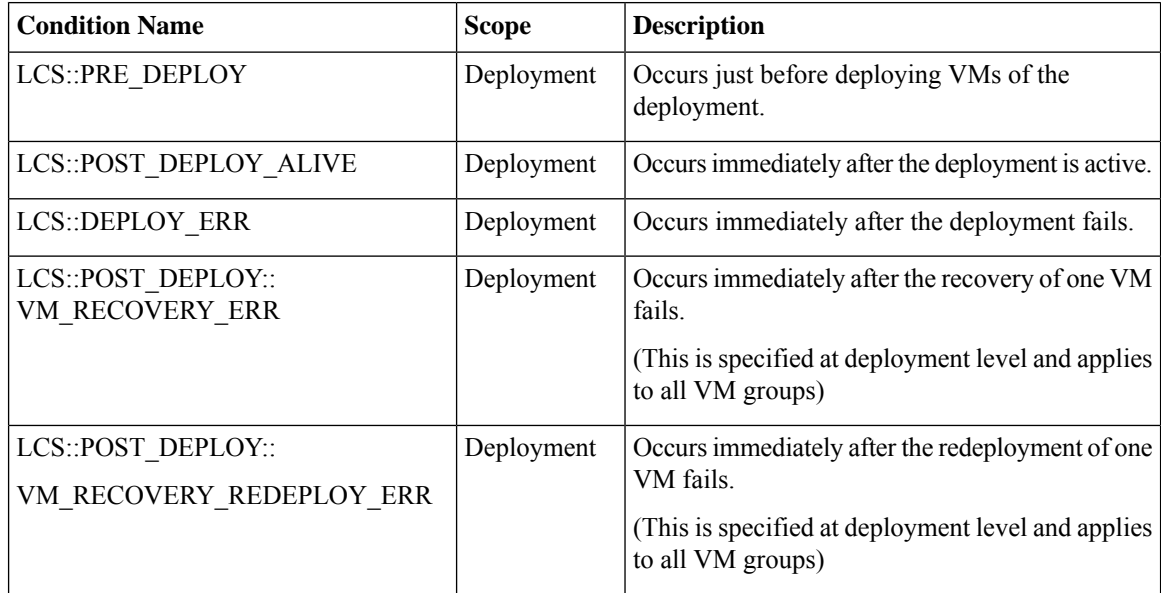

## **Supported Predefined actions**

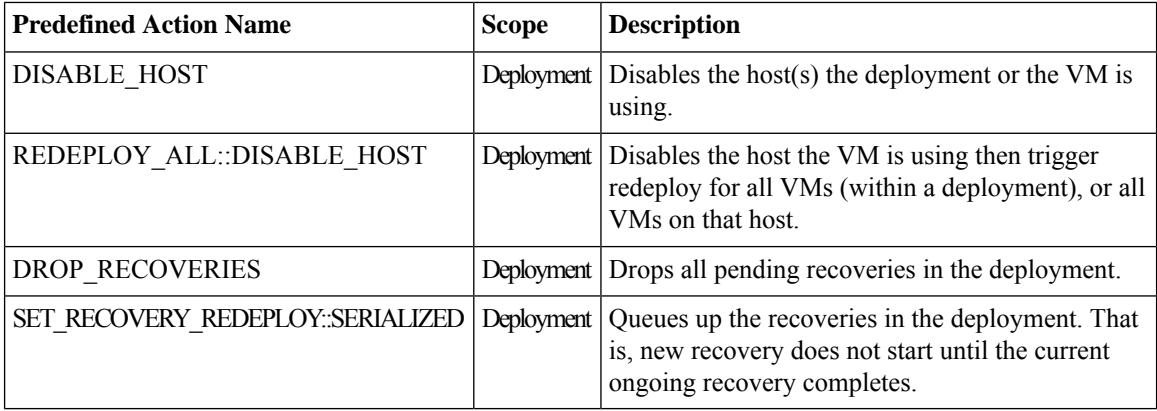

### **Limiting the Number of Redeployments**

Cisco Elastic Services Controller (ESC) limits the number of redeployments using the following parameters:

- **max\_redep**: limits the maximum number of redeployments. By default, the max\_redep value is -1, which indicates that there is no limit on the maximum number of redeployments. You can change this value using the bootvm.py arguments or REST API.
- **redep\_count**: consists of the current number of redeployments. The redep\_count automatically increases by 1 after a redeployment, irrespective of the success or failure of the redeployment.

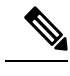

The redeployment limit is for, **Note**

- redeployments triggered by REDEPLOY\_ALL::DISABLE\_HOST policy.
- deployments with single VIM configuration only.

Cisco Elastic Services Controller (ESC) performs redeployment,

- if the maximum number of redeployments is set to the default value of  $-1$ , that is max\_redep =  $-1$ .
- if the current number of redeployments is less than the maximum number of redeployments (redep\_count < max\_redep), then ESC performs redeployment, and increases the redeployment count by 1 after the redeployment is complete.

ESC does not perform any redeployment if the redeployment count is more than or equal to the maximum number of redeployments, (redep\_count >= max\_redep).

You can use the bootvm.py parameters and REST APIs to configure the values.

### **Using the bootvm.py parameters**

Specify the max\_redep value in the esc\_params.conf file that contains the following line: default.max\_redep  $=$  3

Run the command, bootvm.py  $\dots$  --esc\_params\_file <path\_to\_file>/esc\_params.conf  $\dots$ 

### **Using the REST APIs**

You can retrieve, and reset the redep count parameter using the following APIs:

• To retrieve the current value of redep\_count:

GET http://<ESC IP>:8080/ESCManager/v0/systemstate/redep\_count

• To reset redep\_count:

POST http://<ESC IP>:8080/ESCManager/v0/systemstate/redep\_count/reset

You can also use the REST API to retrieve and change the max\_redep value.

• To retrieve the current value of max\_redep:

GET http://<ESC IP>:8080/ESCManager/v0/config/default/max\_redep

• To change the max\_redep value:

PUT http://<ESC IP>:8080/ESCManager/v0/config/default/max\_redep/<value>

where  $\langle$ value $\rangle$  can be,

-1, which is the default value with no limit

0, which does not allow any redeployment

more than zero  $(> 0)$ , which specifies the maximum number of redeployments allowed.

You can also use the escadm tool to configure these values. For more information on the escadm tool, see the Elastics Services Controller Install and Upgrade Guide.

For more details on the redeployment policy, see [Redeployment](#page-9-0) Policy, on page 10.

The VMs that are not redeployed because of the redeployment limit are moved to error state. ESC manually recovers these VMs in error state by enabling the monitoring operation on each VM.

To enable monitoring operation on a single VM in error state:

```
POST http://<ESC IP>:8080/ESCManager/v0/<internal-tenant-id>/deployments/vm/<vm-name> {
"operation" : "enable_monitoring" }
```
You can also enable monitoring using the esc nc cli command:

esc nc cli vm-action ENABLE MONITOR <generated vm name>

As part of the manual recovery process, the enable monitoring operation moves the VMs from error state to alive state. If manual recovery fails for these VMs, then auto recovery is triggered.

To enable the monitoring operation on VMs (in error state) in a deployment:

```
POST http://<ESC
IP>:8080/ESCManager/v0/<internal-tenant-id>/deployments/service/<internal-deployment-id> {
"operation" : "enable_monitoring" }
```
You can also enable monitoring using the esc\_nc\_cli command:

esc nc\_cli svc-action ENABLE\_MONITOR <tenant> <dep name>

As part of the manual recovery process, the enable monitoring operation moves all the VMs in a deployment from error state to alive state. If manual recovery fails, then auto recovery is triggered on all the VMs in the deployment.

For more information, see [Monitoring](Cisco-Elastic-Services-Controller-User-Guide-5-2_chapter33.pdf#nameddest=unique_163) Operations and [Recovery](#page-2-1) Policy.

## <span id="page-13-0"></span>**Enabling and Disabling the Host**

You can enable or disable the host on OpenStack using NETCONF and REST APIs. The host can also be disabled during a VNF recovery or redeployment scenario.

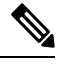

Enabling and disabling the host on VMware vCenter is not supported. **Note**

You cannot enable or disable a host on a non-default VIM using NETCONF and REST APIs in an ESC with multiple OpenStack VIMs.

#### **Using NETCONF**

/opt/cisco/esc/esc-confd/esc-cli/esc\_nc\_cli host-action < ENABLE | DISABLE > <host-name>

The payload is as follows:

```
<hostAction xmlns="http://www.cisco.com/esc/esc">
 <actionType>ENABLE/DISABLE</actionType>
 <hostName>my-server</hostName>
</hostAction>
```
where,

- actionType is ENABLE or DISABLE
- hostName is the host name or UUID of the target host

## **Using REST**

```
POST /v0/hosts/{hostName}/disable
POST /v0/hosts/{hostName}/enable
GET /v0/hosts/{hostName}/status
```
## **Enabling the Host**

By enabling the host, you bring a disabled host back to OpenStack and deploy new VM instances on it.

Sample NETCONF notification is as follows:

```
<notification xmlns="urn:ietf:params:xml:ns:netconf:notification:1.0">
 <eventTime>2016-03-30T15:04:05.95+00:00</eventTime>
 <escEvent xmlns="http://www.cisco.com/esc/esc">
   <status>SUCCESS</status>
   <status_code>200</status_code>
    <status_message>Host action successful</status_message>
   <vm_source>
     <hostname>my-server</hostname>
   </vm_source>
   <vm_target>
 </vm_target>
    <event>
     <type>HOST_ENABLE</type>
    </event>
 </escEvent>
</notification>
```
Sample REST notification is as follows:

```
<?xml version="1.0" encoding="UTF-8" standalone="yes"?>
 <host_action_event xmlns="urn:ietf:params:xml:ns:netconf:base:1.0">
   <event_type>HOST_ENABLE</event_type>
   <host name>my-server</host name>
   <message>Host action successful</message>
</host_action_event>
```
## **Disabling a Host**

During VNF redeployment, you disable the host, and trigger a host-based redeployment for all the VMs within that deployment. This ensures that the redeployed VMs are on a different host. You can also disable a host when it is not working properly. Once a host is disabled, it is removed from OpenStack, so that no new instances are deployed on it.

Sample NETCONF notification is as follows:

```
<notification xmlns="urn:ietf:params:xml:ns:netconf:notification:1.0">
 <eventTime>2016-03-30T15:03:48.121+00:00</eventTime>
 <escEvent xmlns="http://www.cisco.com/esc/esc">
   <status>SUCCESS</status>
   <status_code>200</status_code>
   <status_message>Host action successful</status_message>
```

```
<vm_source>
     <hostname>my-server</hostname>
    </vm_source>
    <vm_target>
  </vm_target>
   <event>
     <type>HOST_DISABLE</type>
    </event>
  </escEvent>
</notification>
```
## Sample REST notification is as follows:

```
<?xml version="1.0" encoding="UTF-8" standalone="yes"?>
<host_action_event xmlns="urn:ietf:params:xml:ns:netconf:base:1.0">
  <event_type>HOST_DISABLE</event_type>
  <host_name>my-server</host_name>
  <message>Host action successful</message>
</host_action_event>
```
## <span id="page-15-0"></span>**Notifications and Events**

The following notifications are generated by the ESC during healing:

- VM\_RECOVERY\_INIT
- VM\_RECOVERY\_DEPLOYED
- VM\_RECOVERY\_UNDEPLOYED
- VM\_RECOVERY\_COMPLETE
- VM\_RECOVERY\_CANCELLED
- VM\_RECOVERY\_REBOOT

These notifications are generated based on the workflow. Each notification will have details about the deployment for which the notification is triggered. All recovery starts with VM\_RECOVERY\_INIT and ends with VM\_RECOVERY\_COMPLETE.

During vm recovery, if the vm is back to normal within the recovery wait time, the VM\_RECOVERY\_CANCELLED notification is sent as there is no recovery action to be performed. If the recovery wait time expires, then the recovery workflow reboots the vm and sends the VM\_RECOVERY\_REBOOT notification.

The following table lists the different scenarios and the notifications that are generated for every event:

 $\mathbf l$ 

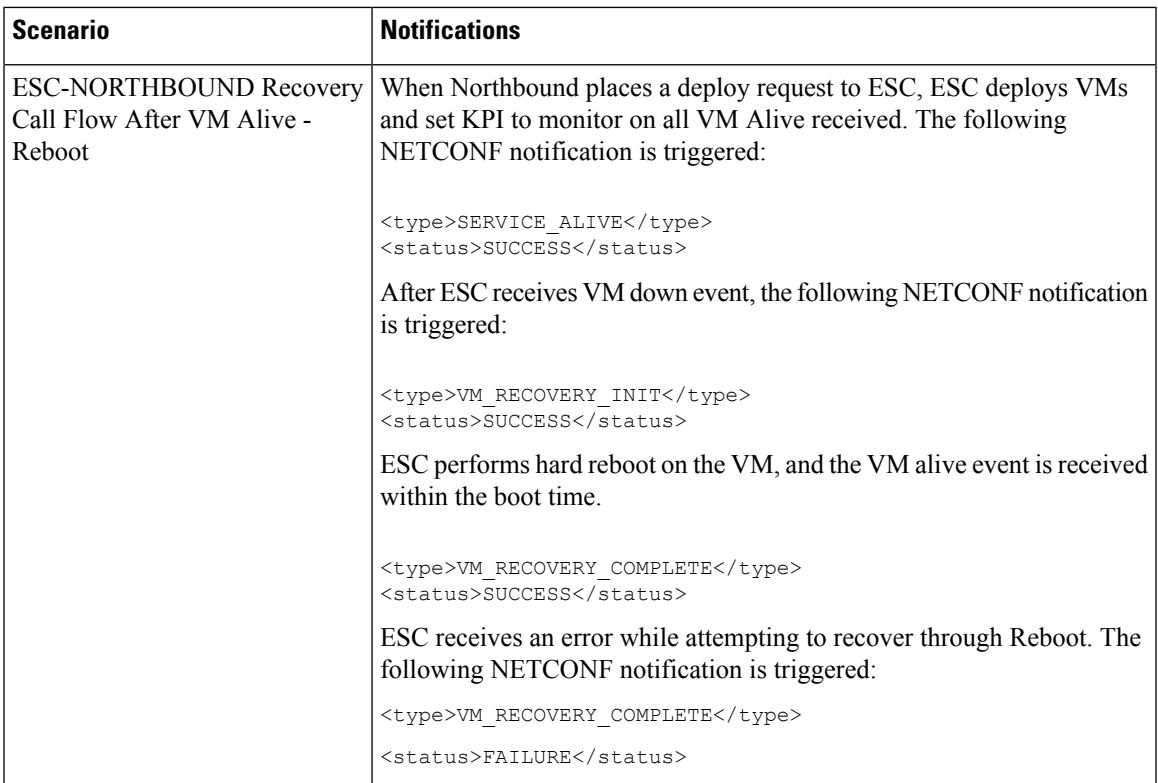

I

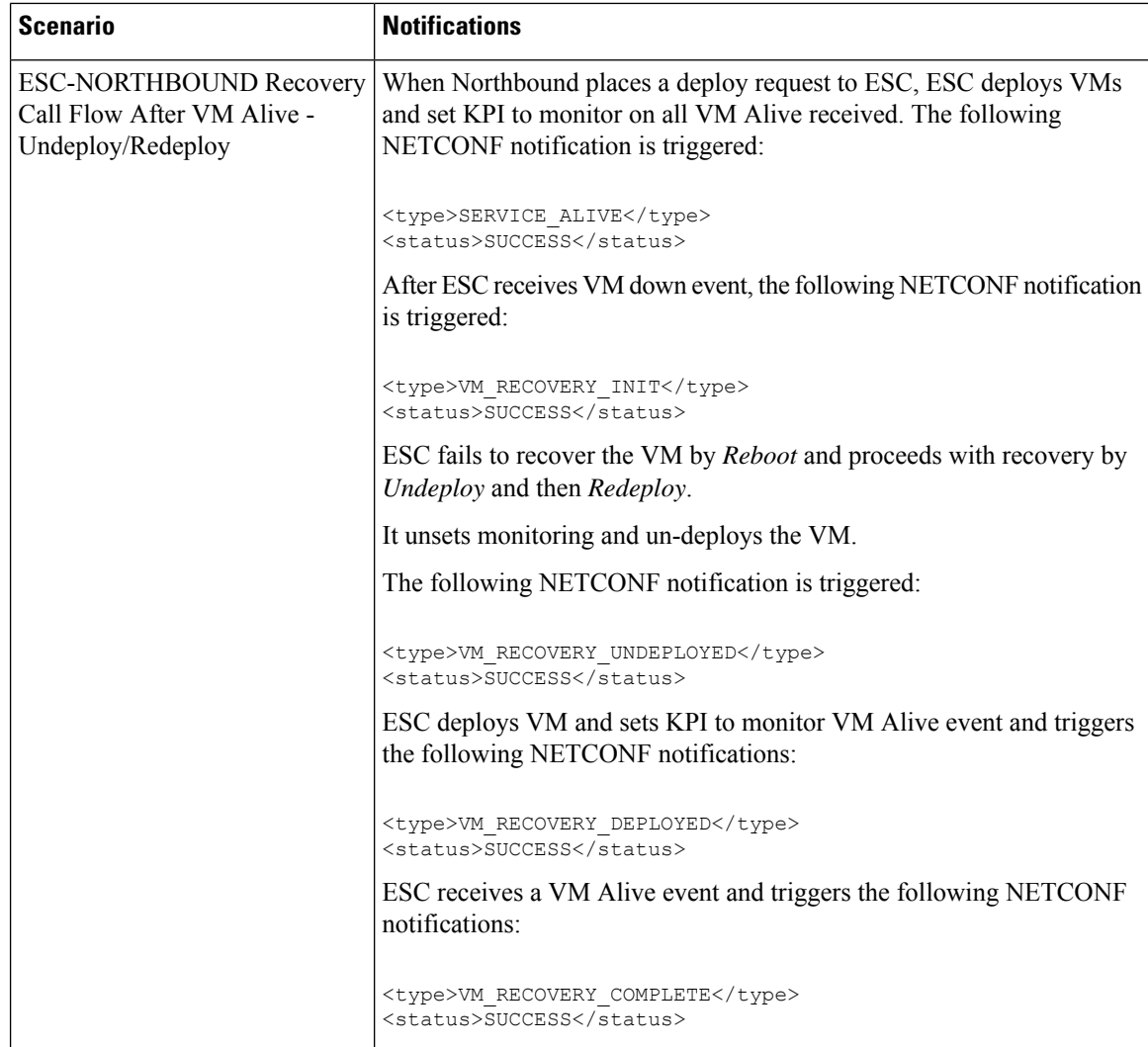

ı

I

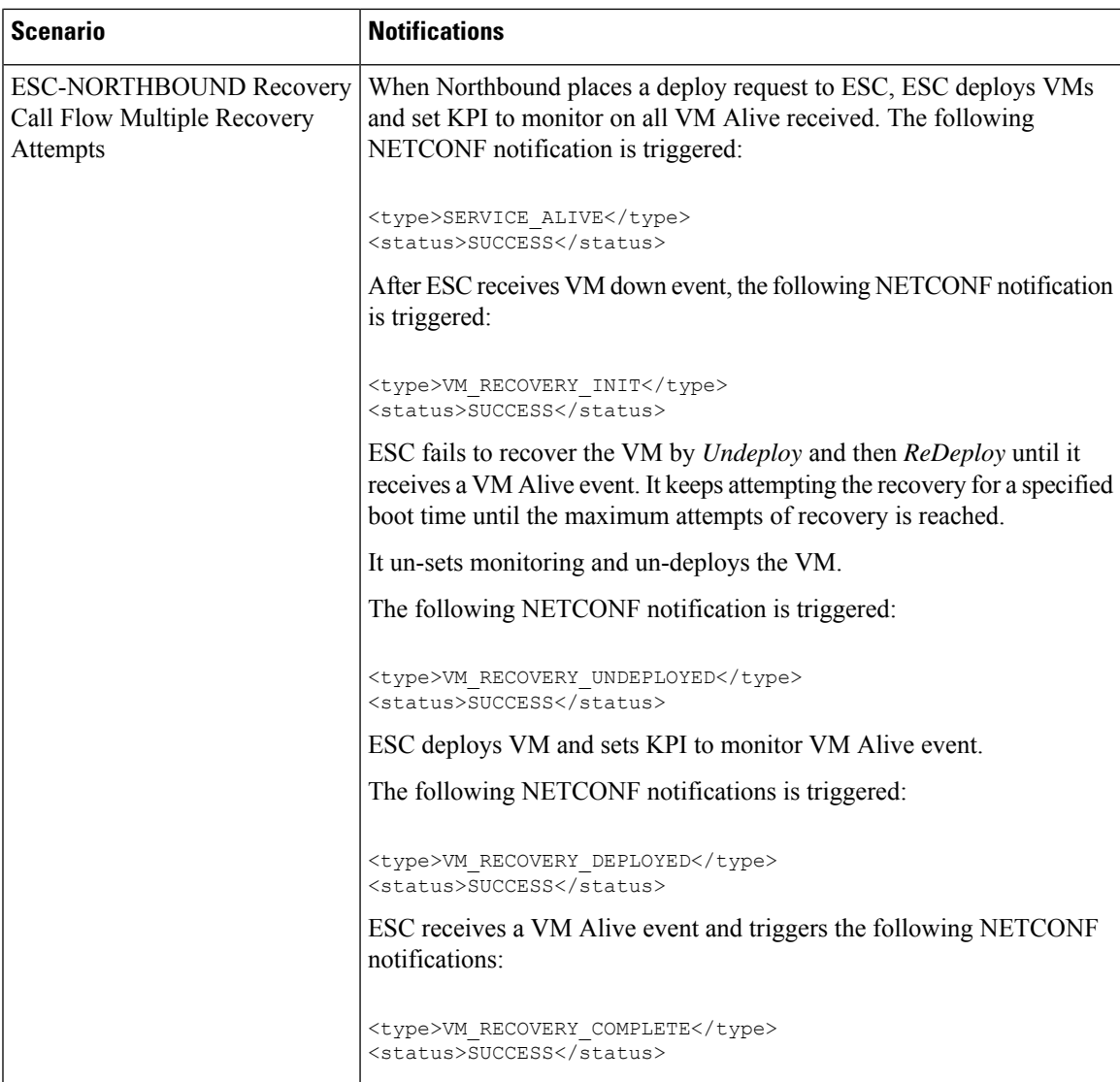

 $\mathbf I$ 

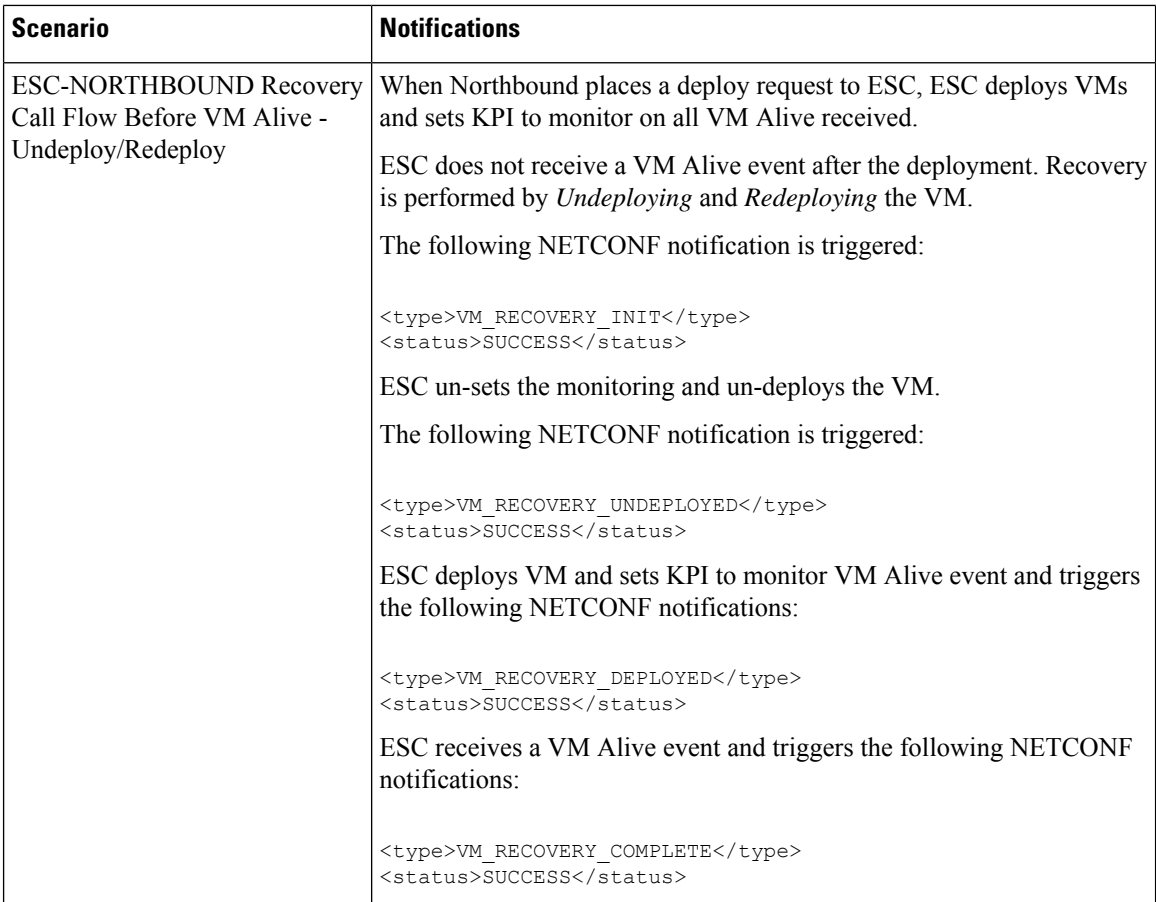

 $\mathbf l$ 

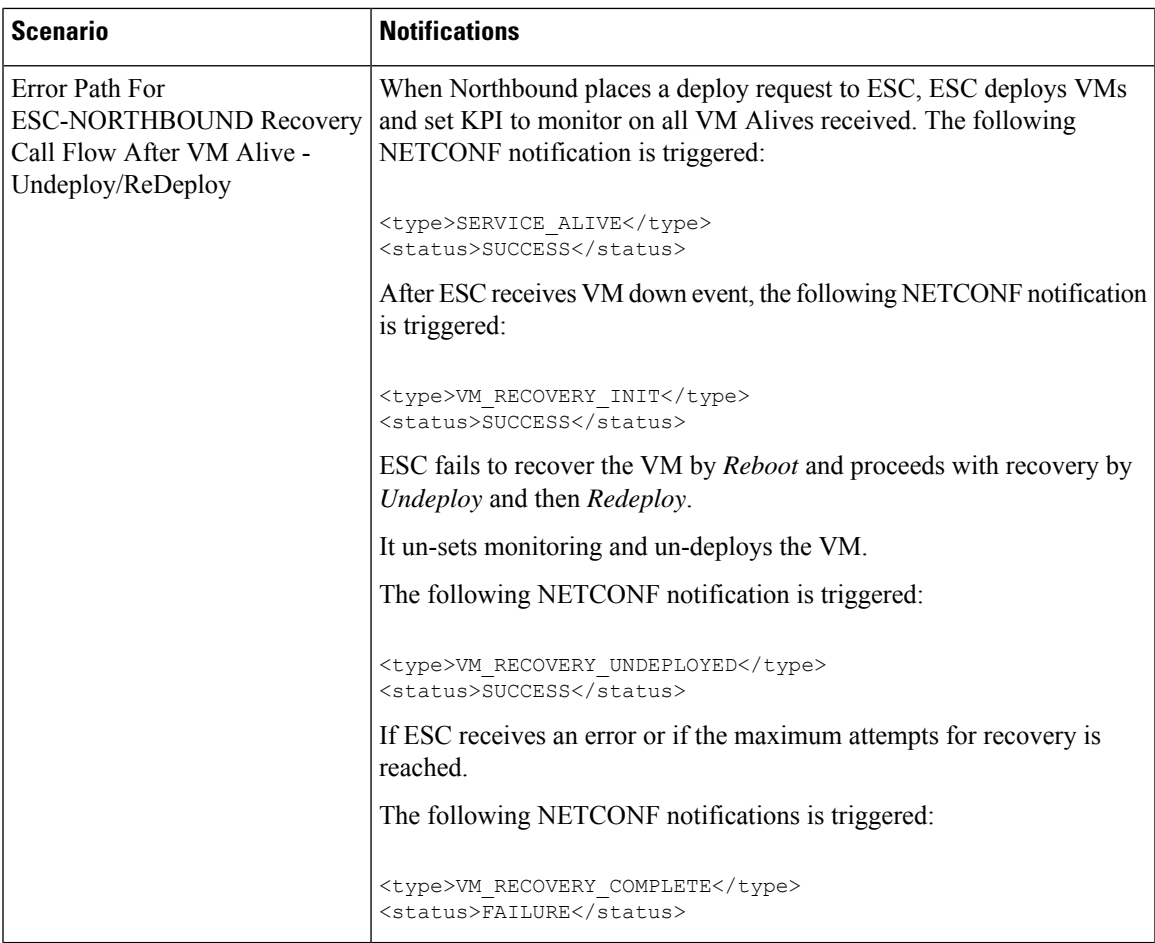

I

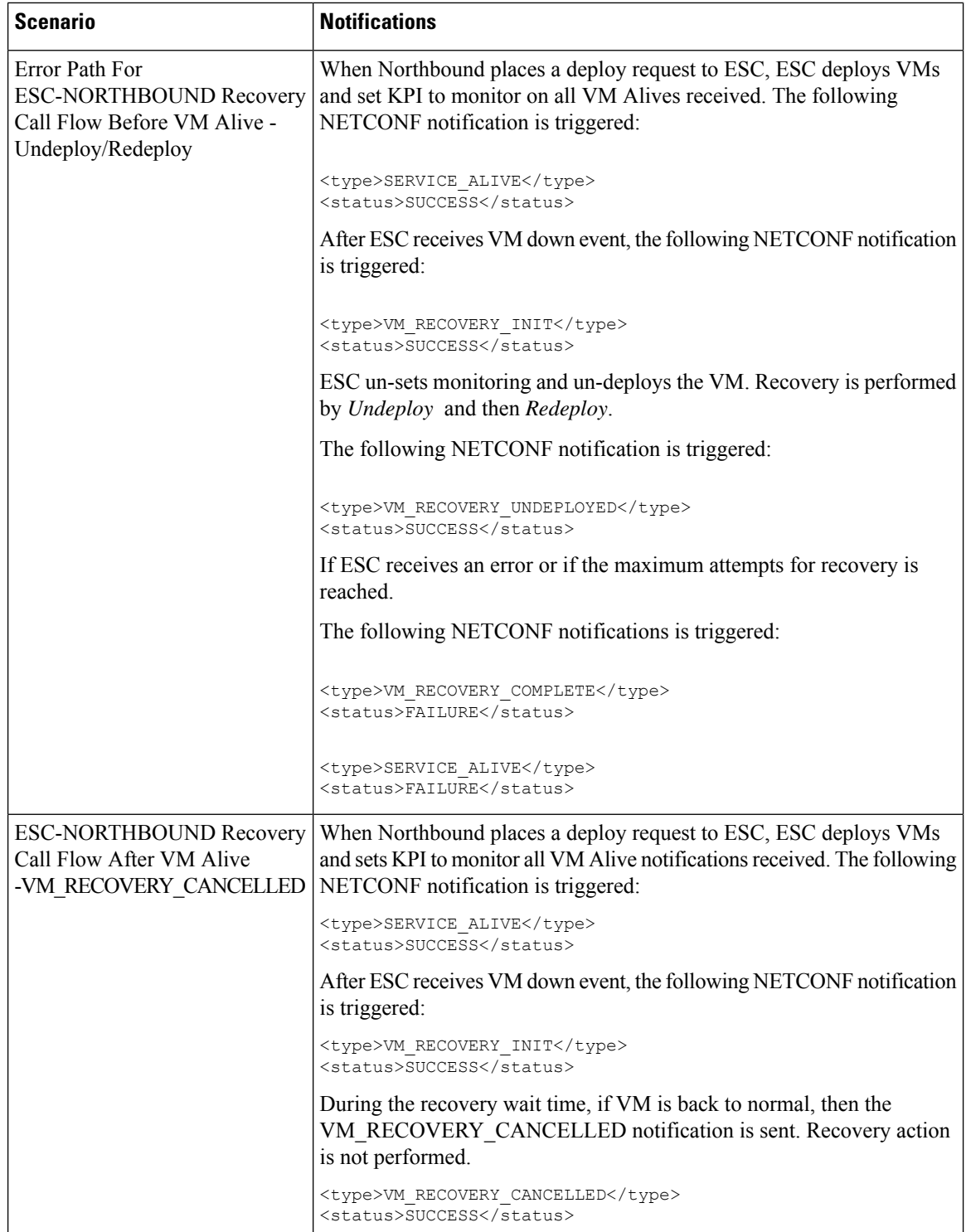

 $\mathbf l$ 

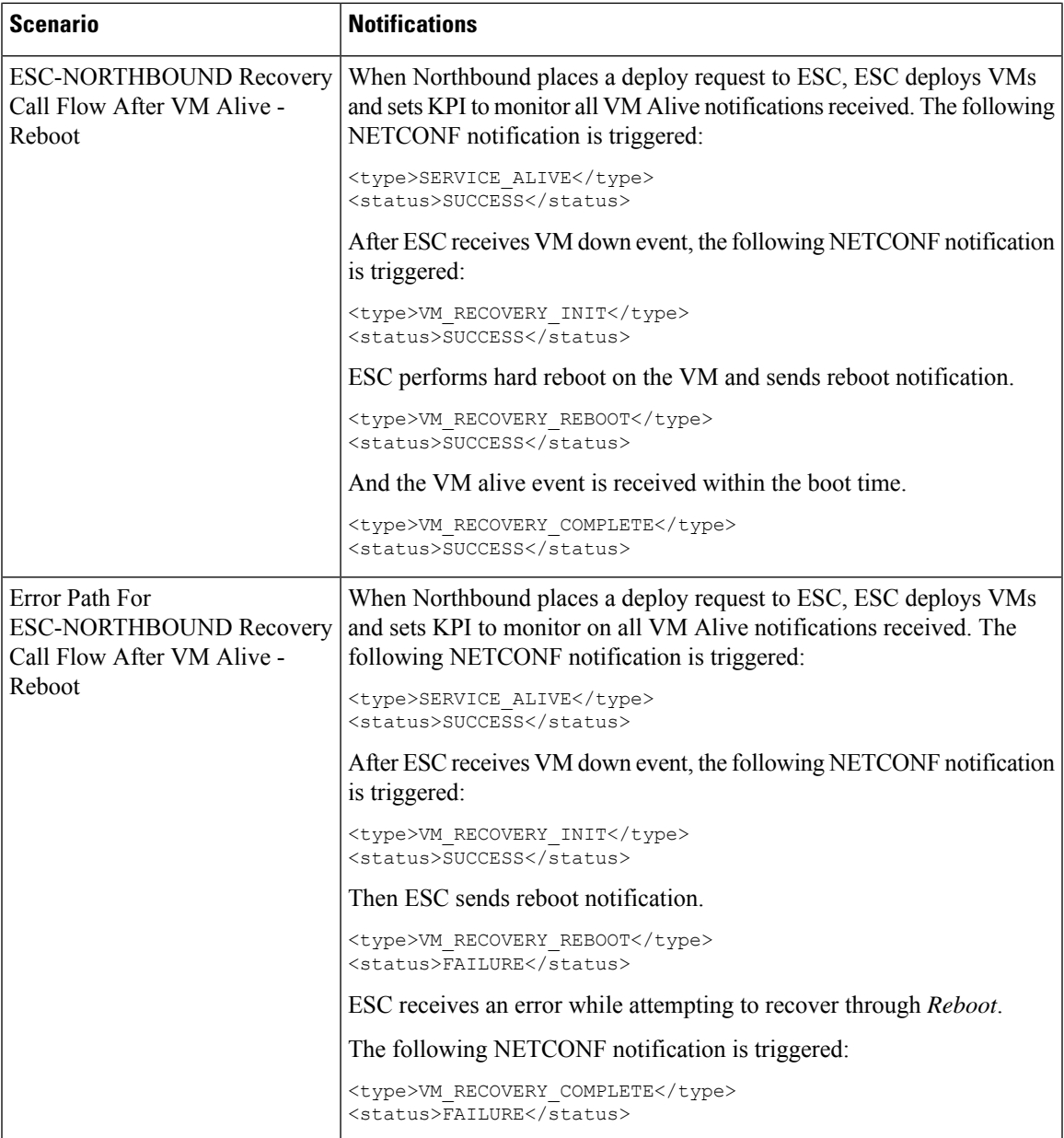

 $\mathbf I$ 

ı